# How to Sign Up for an Employee Trial Membership via wellness.miami.edu

#### 1. Click Sign in on top right corner

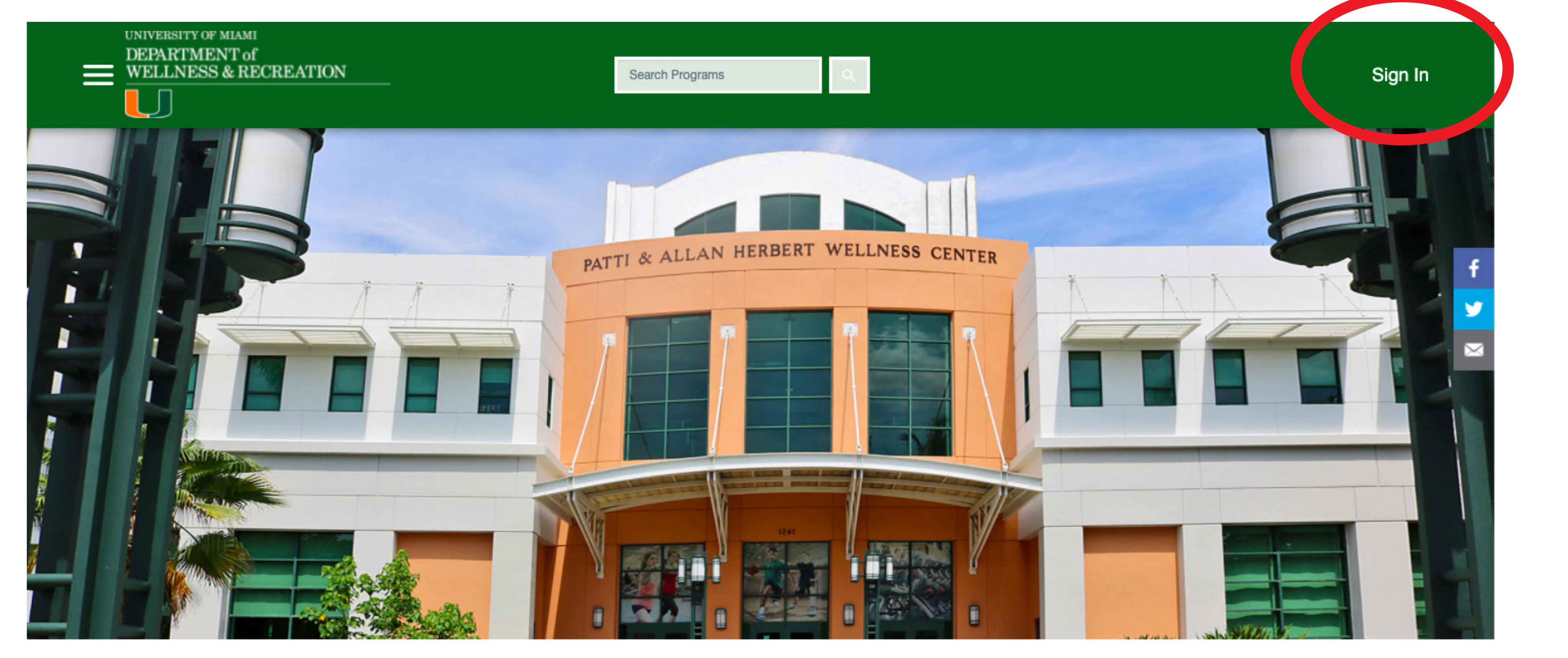

#### 2. Click on CANEID & sign in with your existing University login credentials

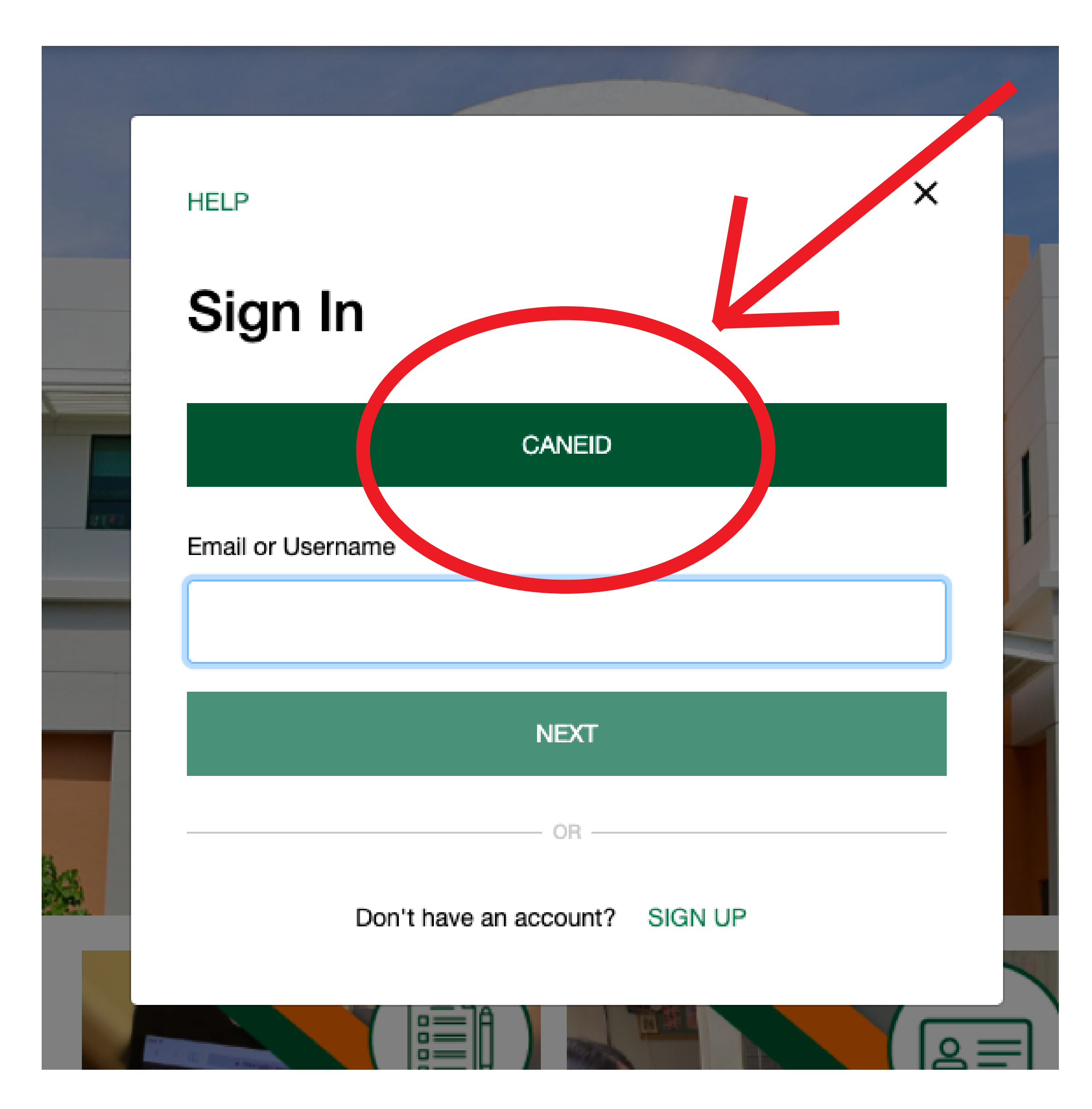

## 3. Click on "UM Employee Trial Membership"

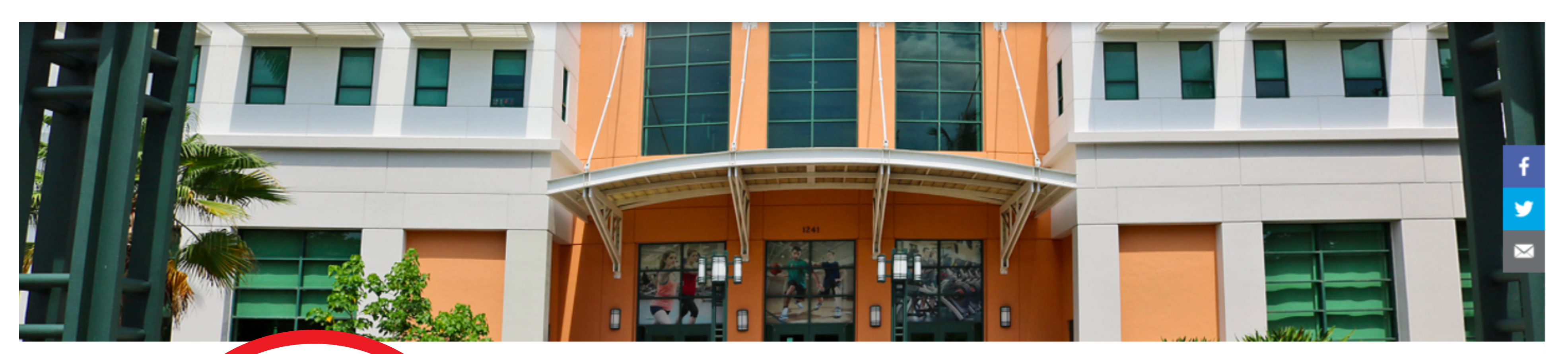

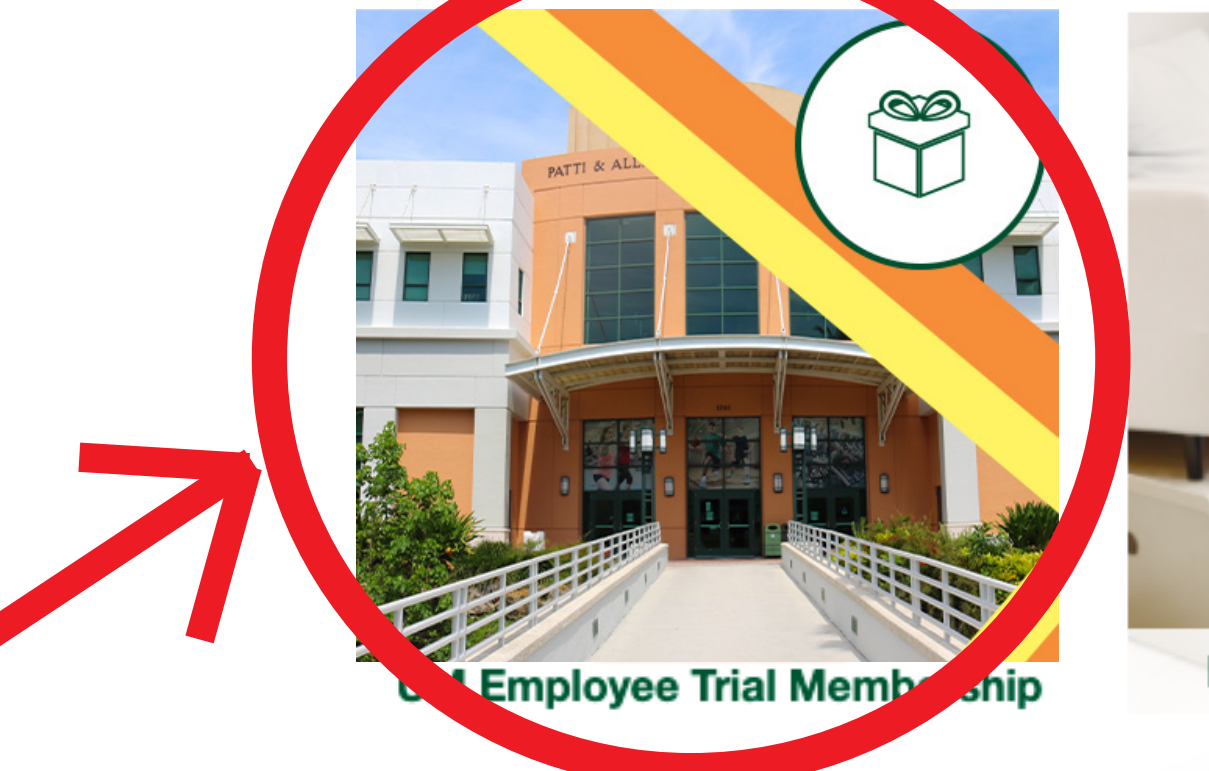

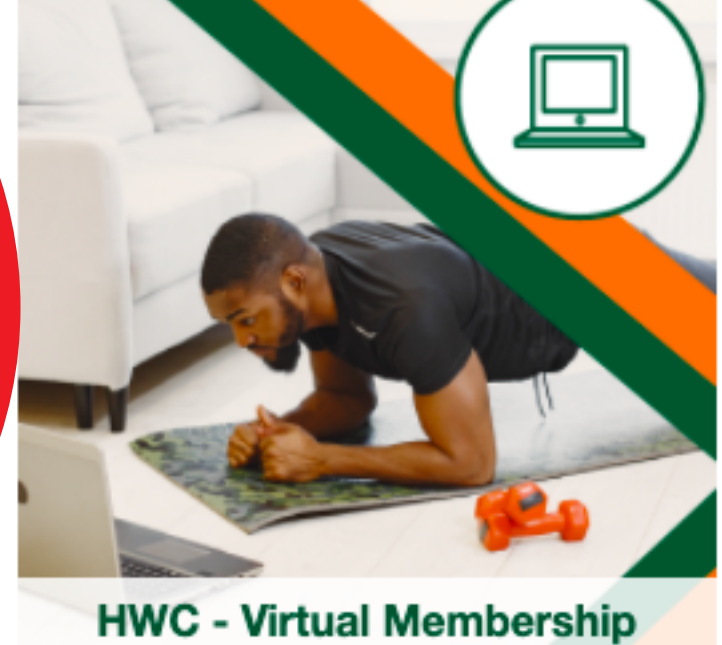

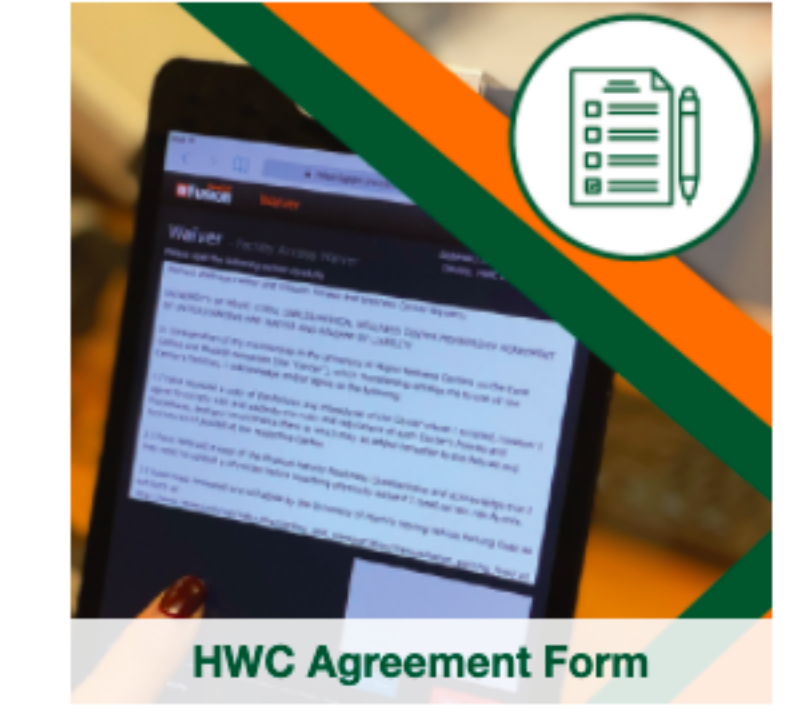

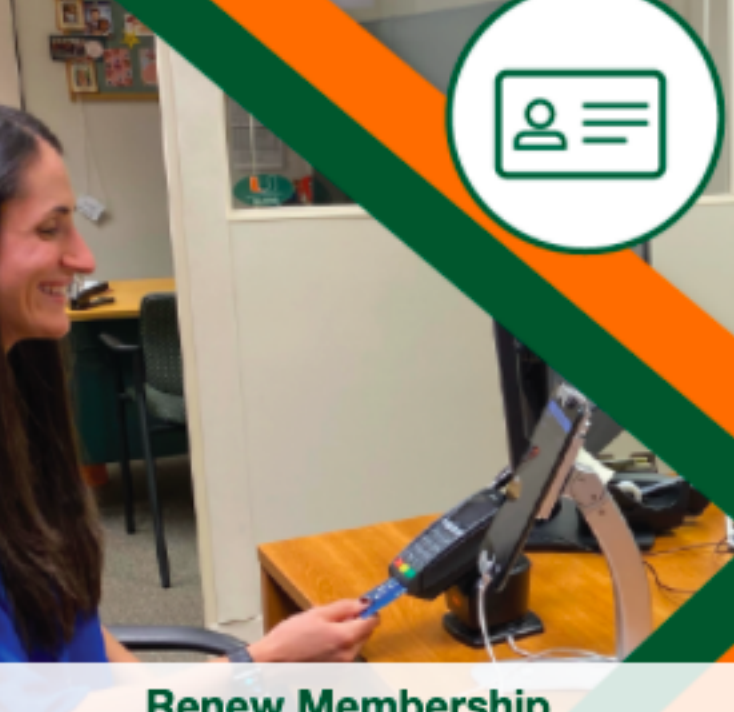

**Renew Membership** 

## 4. Select "HWC - Employee Trial"

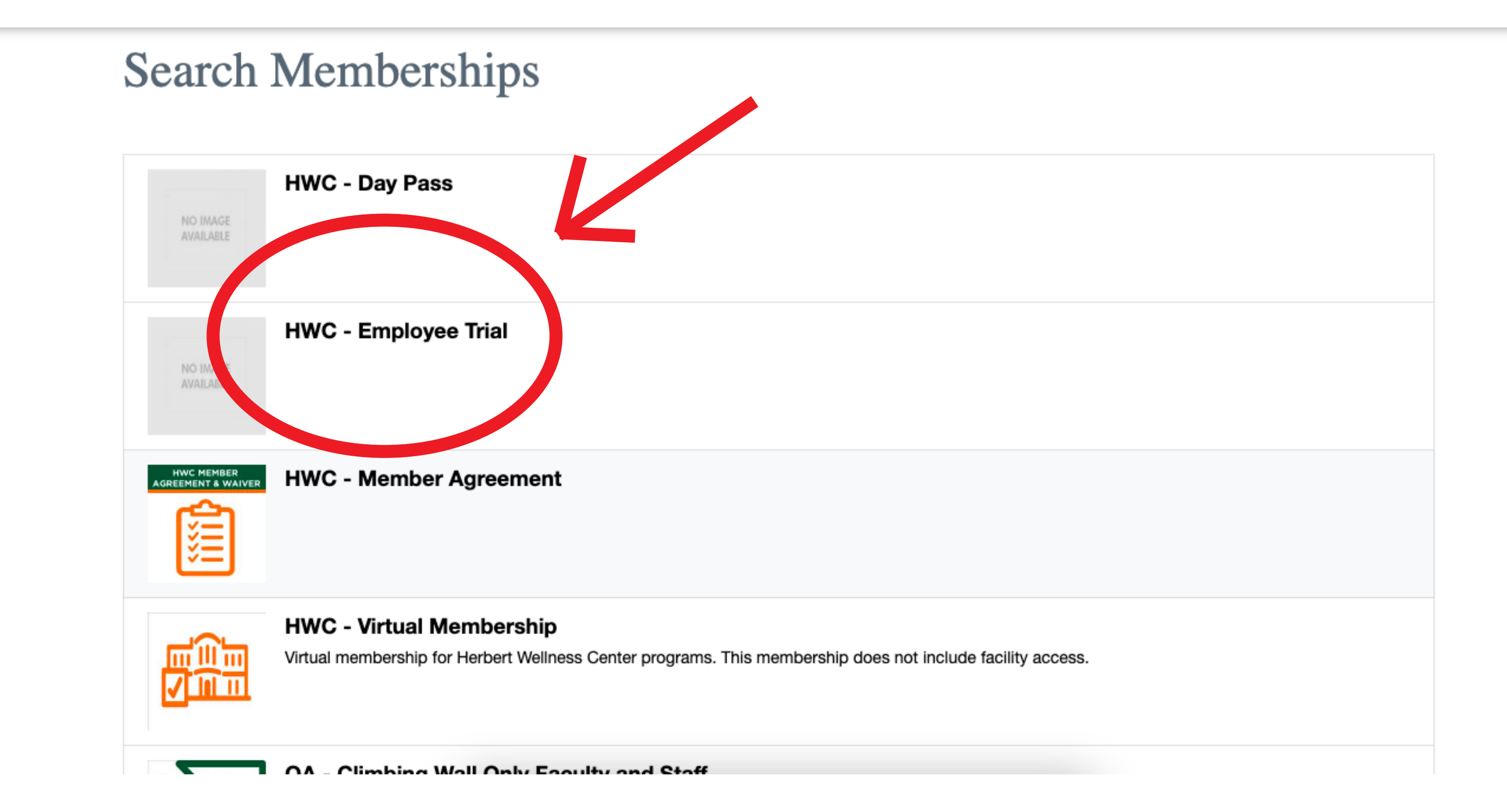

#### 5. Select the duration and click "Add to Cart"

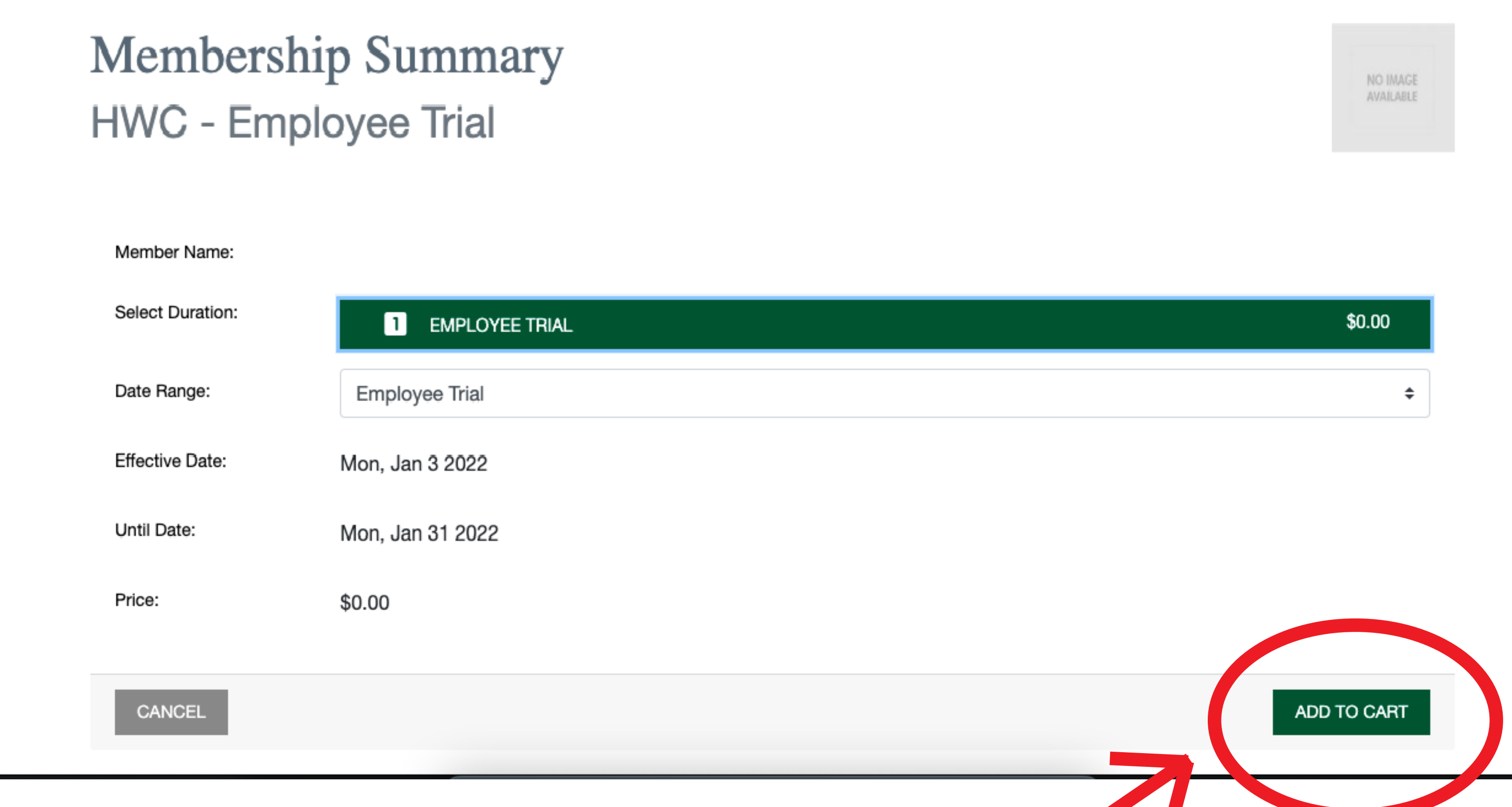

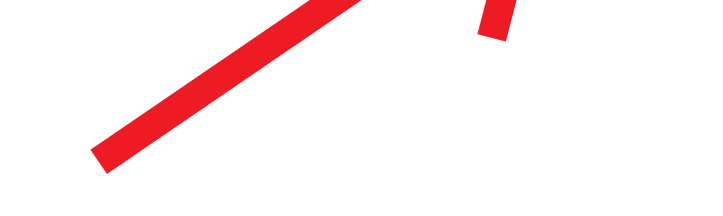

## **6. Accept and sign the waiver**

#### **Memberships**

Please read the following waiver carefully Herbert Wellness Center and UHealth Fitness and Wellness Center Waivers:

UNIVERSITY OF MIAMI CORAL GABLES/MEDICAL WELLNESS CENTER MEMBERSHIP AGREEMENT OF UNDERSTANDING AND WAIVER AND RELEASE OF LIABILITY

In consideration of my membership in the University of Miami Wellness Centers on the Coral Gables and Medical campuses (the "Center"), which membership entitles me to use all the Center's facilities, I acknowledge and/or agree to the following:

1.I have received a copy of the Policies and Procedures of the Center where I enrolled, however I agree to comply with and abide by the rules and regulations of each Center's Policies and Procedures, and any amendments there to which may be added hereafter to the Policies and Procedures or posted at the respective Center.

2.I have received a copy of the Physical Activity Readiness Questionnaire and acknowledge that I may need to consult a physician before becoming physically active if I meet certain risk factors.

3.I have read, reviewed and will abide by the University of Miami's Moving Vehicle Parking Code as set forth at http://www.miami.edu/ref/index.php/parking\_and\_transportation/Transportation\_parking\_faqs/ as may be updated from time to time; and that I am on personal notice that my vehicle may be towed from the University of Miami if improperly parked on University property regardless of signage.

4. Membership in the Center entitles me access to the Center and use of its facilities. Wellness and fitness testing and evaluation, classes, locker rental, towel service and any other activities that the Center provides may not be included in my membership. Such activities and services are optional and available to members for an additional fee.

5. My membership in the Center cannot be transferred or assigned.

6.I understand that I must have a valid 'Cane Card (University identification card) to enter the dables and Medical Centers, or a proximity card if I do not have a care, to enter the Medical Center.

Member's signature:

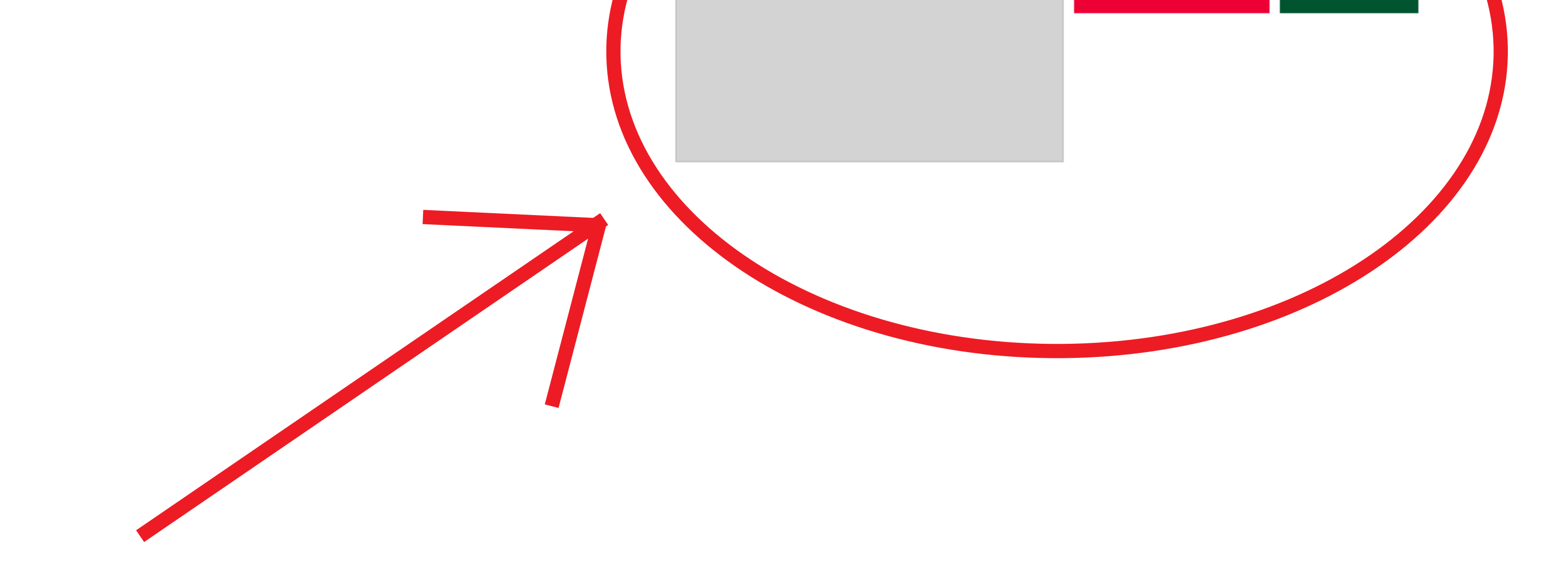

#### 7. Click "Check Out"

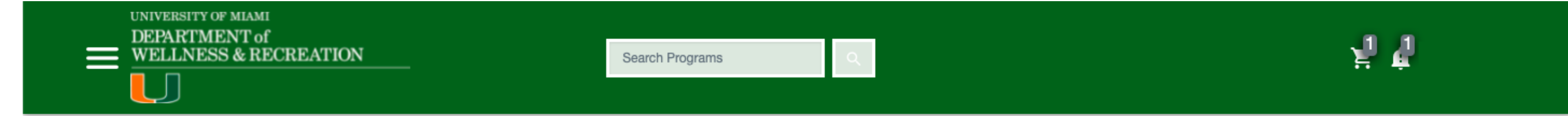

#### **Shopping Cart**

O-239244 **Customer Name** Quantity **Unit Price Total** Item HWC - Employee Trial \$0.00 \$0.00  $\mathbf{1}$ **REMOVE** \$0.00 Subtotal: Enter promo code... **APPLY** \$0.00 Tax: Total: **CONTINUE SHOPPIN** CHECKOUT **Refund Policy** Please contact the Sales/Membership Office at 305-284-5433 (Herbert Wellness Center) for questions regarding refunds. UM Tax ID: 59-0624458

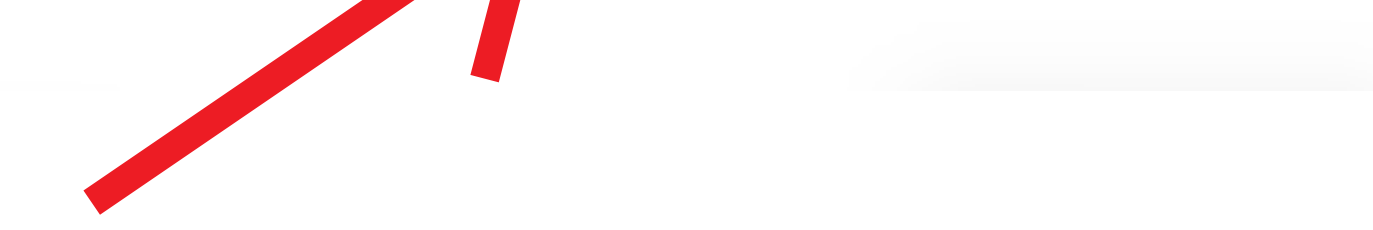

#### Enjoy your free membership throughout the month of January!